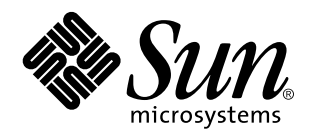

Guide d'installation Sun Remote System Control (RSC)

**Serveur Sun TM Enterprise TM 250**

901 San Antonio Road Palo Alto, , CA 94303-4900 USA 650 960-1300 Fax 650 969-9131

> Référence : 806-0007-10 Mars 1999, révision A

Copyright Copyright 1999 Sun Microsystems, Inc. 901 San Antonio Road, Palo Alto, California 94303-4900 U.S.A. All rights reserved.

Ce produit ou document est protégé par un copyright et distribué avec des licences qui en restreignent l"utilisation, la copie, la<br>distribution, et la décompilation. Aucune partie de ce produit ou document ne peut être rep moyen que ce soit, sans l"autorisation préalable et écrite de Sun et de ses bailleurs de licence, s"il y en a. Le logiciel détenu par des tiers, et qui comprend la technologie relative aux polices de caractères, est protégé par un copyright et licencié par des fournisseurs de Sun. Des parties de ce produit pourront être dérivées des systèmes Berkeley BSD licenciés par l"Université de Californie. UNIX est une marque déposée aux Etats-Unis et dans d"autres pays et licenciée exclusivement par X/Open Company, Ltd.

Sun, Sun Microsystems, le logo Sun, SunSoft, SunDocs, SunExpress, SPARCclassic, SPARCstation SLC, SPARCstation ELC, SPARCstation IPC, SPARCstation IPX, SPARCstation Voyager, et Solaris sont des marques de fabrique ou des marques déposées, ou marques de service, de Sun Microsystems, Inc. aux Etats-Unis et dans d"autres pays. Toutes les marques SPARC sont utilisées sous licence et sont des marques de fabrique ou des marques déposées de SPARC International, Inc. aux Etats-Unis et dans d"autres pays. Les produits portant les marques SPARC sont basés sur une architecture développée par Sun Microsystems, Inc.

L"interface d"utilisation graphique OPEN LOOK et Sun™a été développée par Sun Microsystems, Inc. pour ses utilisateurs et licenciés.<br>Sun reconnaît les efforts de pionniers de Xerox pour la recherche et le développement du se conforment aux licences écrites de Sun.

RESTRICTED RIGHTS: Use, duplication, or disclosure by the U.S. Government is subject to restrictions of FAR 52.227-14(g)(2)(6/87) and FAR 52.227-19(6/87), or DFAR 252.227-7015(b)(6/95) and DFAR 227.7202-3(a).

CETTE PUBLICATION EST FOURNIE "EN L"ETAT" ET AUCUNE GARANTIE, EXPRESSE OU IMPLICITE, N"EST ACCORDEE, Y COMPRIS DES GARANTIES CONCERNANT LA VALEUR MARCHANDE, L"APTITUDE DE LA PUBLICATION A REPONDRE A UNE UTILISATION PARTICULIERE, OU LE FAIT QU"ELLE NE SOIT PAS CONTREFAISANTE DE PRODUIT DE TIERS. CE DENI DE GARANTIE NE S"APPLIQUERAIT PAS, DANS LA MESURE OU IL SERAIT TENU JURIDIQUEMENT NUL ET NON AVENU.

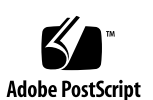

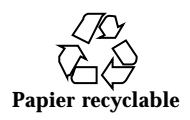

# Sommaire

#### **Préface v**

#### **1. Présentation de Sun Remote System Control 1–1**

Accès au RSC 1–1

Fonctionnalités du RSC 1–2

Utilisation du RSC 1–2

Fonctions du RSC 1–4

Etat du serveur et contrôle 1–4

Visualisation des journaux 1–4

Configuration du RSC 1–4

Interfaces utilisateur 1–5

Sécurité du RSC 1–5

Configuration des clients RSC 1–5

Grandes lignes de la configuration du RSC 1–6

#### **2. Préparation de l'installation du logiciel RSC 2–1**

Choix de la configuration de communication du RSC 2–1

Choix des ports de communication du RSC 2–2

Choix des types de messages d'alerte 2–3

Planification des paramètres de configuration 2–3

#### **3. Installation du logiciel RSC 3–1**

Sommaire **iii**

Installation du logiciel pour l'environnement d'exploitation Solaris 3–1

Exécution du script de configuration du serveur 3–3

Fin de la configuration du serveur 3–5

Renvoi de la console sur le RSC 3–6

Installation du logiciel client pour les systèmes d'exploitation Windows 95, Windows 98 et Windows NT 3–6

**Index 9**

**iv** Guide d'installation Sun Remote System Control (RSC) ♦ Mars 1999, révision A

# Préface

Le *Guide d'installation Sun Remote System Control (RSC)* explique comment installer et configurer le logiciel Sun<sup>™</sup> Remote System Control. Les instructions d'installation qu'il contient sont destinées à un administrateur système et réseau expérimenté.

# Utilisation des commandes UNIX

Ce document ne contient aucune information sur les commandes  $\text{UNIX}^{\text{\textregistered}}$  de base (arrêt et initialisation du système, configuration des périphériques, etc.).

Pour de plus amples informations, consultez les ouvrages suivants :

- *Guide des périphériques Sun Solaris ;*
- $\quad \blacksquare$  Documentation AnswerBook $^{\mathbb{M}}$  en ligne relative à l"environnement logiciel Solaris ;
- La documentation relative aux logiciels fournie avec votre système.

Conventions typographiques

Préface **v**

#### **TABLEAU P–1** Conventions typographiques

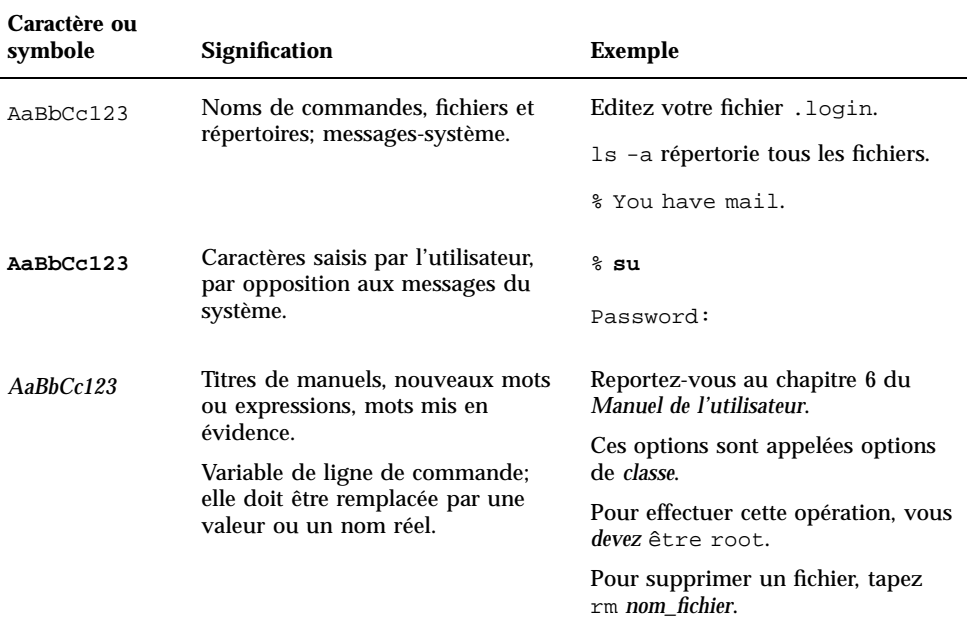

# Prompts de Shells

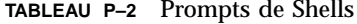

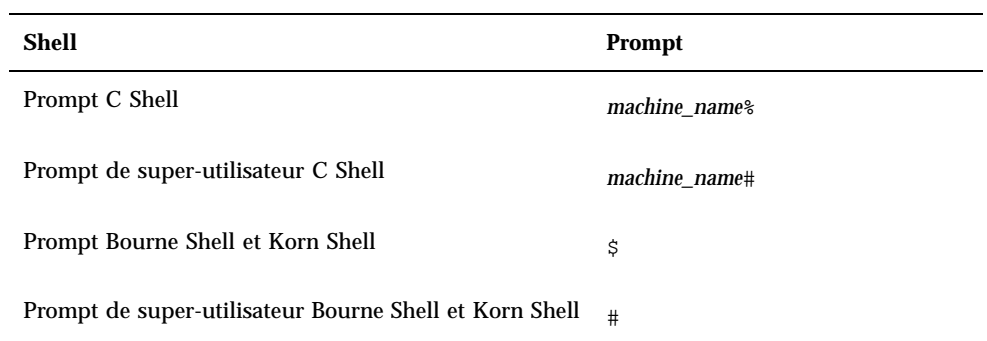

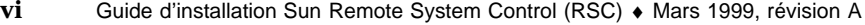

**TABLEAU P–2** Prompts de Shells *(suite)*

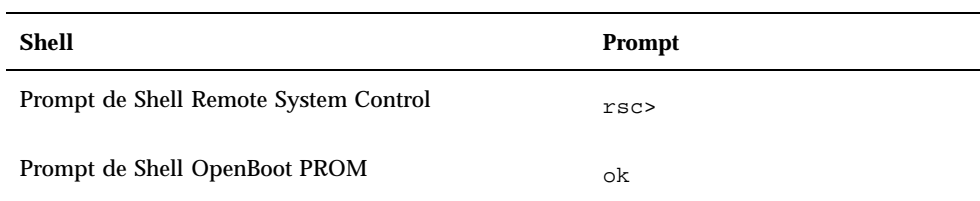

# Bibliographie

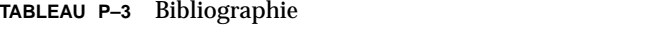

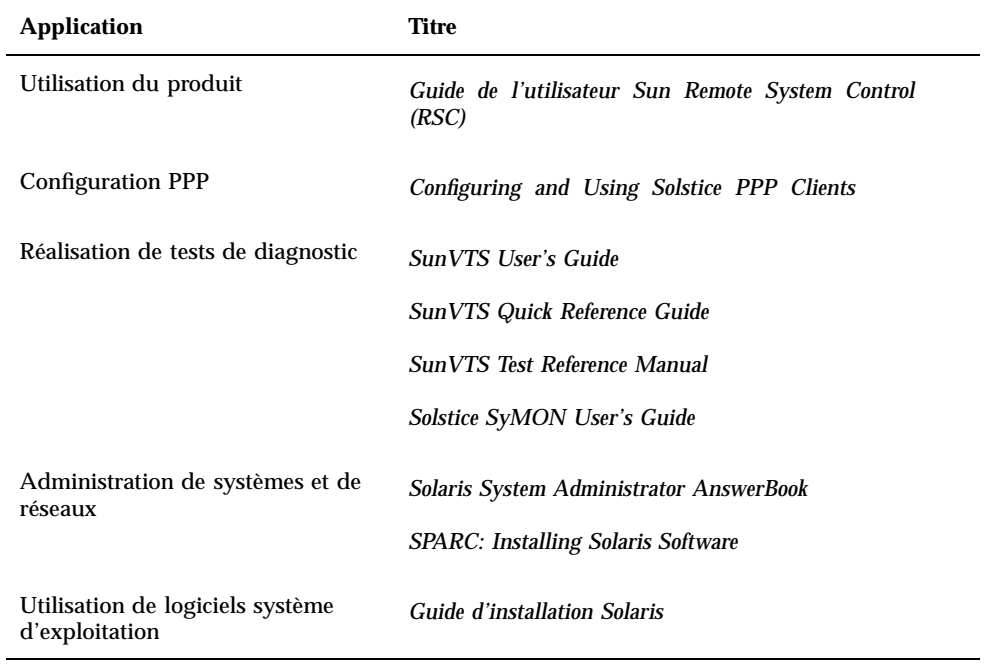

**vii**

# Documentation Sun sur le Web

Le site Web docs.sun.comSM vous permet d"accéder à la documentation technique Sun sur le Word Wide Web. Vous pouvez parcourir le fichier d'archives docs.sun.com ou rechercher un titre d"ouvrage ou un thème spécifique sur :

http://docs.sun.com

# Vos commentaires sont les bienvenus

Nous souhaitons améliorer notre documentation. Vos commentaires et suggestions sont donc les bienvenus. Vous pouvez nous envoyer vos commentaires par courrier électronique à :

docfeedback@sun.com

N'oubliez pas d'indiquer le numéro de référence de votre document dans l'espace réservé à l'objet de votre courrier électronique.

**viii** Guide d'installation Sun Remote System Control (RSC) ♦ Mars 1999, révision A

# Présentation de Sun Remote System Control

Sun Remote System Control (RSC) est un outil d'administration de serveurs, qui vous permet de surveiller et de contrôler un serveur par l'intermédiaire de lignes modem ou d'un réseau. Ce logiciel permet d'administrer des systèmes distants, notamment des systèmes éloignés géographiquement parlant ou physiquement inaccessibles. Il fonctionne avec le SSP (System Service Processor) de la carte logique principale des serveurs Sun™ Enterprise<sup>™</sup> 250. Le RSC et le SSP prennent en charge les connexions série et Ethernet vers une console distante.

# Accès au RSC

Vous pouvez accéder au RSC à partir d'une station de travail dotée du système d'exploitation Solaris, Windows 95, Windows 98 ou Windows NT et de l'application RSC Java™ de Sun, à partir d'un terminal ASCII ou encore à partir d'un périphérique doté d'un logiciel d'émulation de terminal ASCII. Après avoir installé le logiciel RSC et l'avoir configuré pour qu'il gère votre serveur, vous pouvez l'utiliser pour exécuter des tests de diagnostic, visualiser des messages de diagnostic et d'erreur, réinitialiser votre serveur et afficher des informations d'état sur l'environnement à partir d'une console distante.

Le microprogramme RSC du SSP tourne de manière indépendante et utilise l'électricité de réserve du serveur. Cette propriété permet au SSP et au logiciel RSC de continuer à fonctionner lorsque le système d'exploitation du serveur est hors ligne, et d'envoyer des messages relatifs aux pannes matérielles ou à d'autres événements se produisant sur le serveur.

**1-1**

Lorsque le logiciel RSC n'est pas activé, l'initialisation et le fonctionnement du serveur s'effectuent normalement et les fonctionnalités de la console Sun restent disponibles sur les ports RS232 standards.

# Fonctionnalités du RSC

Le RSC possède les fonctionnalités suivantes :

- Surveillance de systèmes distants et signalisation des erreurs éventuelles, notamment des résultats du POST (autotest à la mise sous tension) et de l'OBDiag  $(OpenBoot^{\text{TM}}$  Diagnostics);
- Réinitialisation et mise sous/hors tension de serveurs distants en fonction des besoins ;
- Surveillance de la température de l'UC et des capteurs des ventilateurs sans nécessité d'être à proximité du serveur géré, même lorsque ce dernier est hors ligne ;
- Exécution de tests de diagnostic depuis une console distante ;
- Notification à distance des événements en cas de problème au niveau du serveur ;
- Etablissement d'un journal détaillé des événements RSC ;
- Fonctions de console distante sur les ports série et Ethernet.

Le RSC vient s'ajouter aux outils de surveillance et de diagnostic de Sun que sont Solstice<sup>™</sup> SyMON<sup>™</sup>, SunVTS<sup>™</sup>, le débogueur de noyau kadb, OpenBoot PROM (OBP) et OpenBoot Diagnostics (OBDiag). Le fonctionnement de Solstice SyMON n'est en rien modifié par ce nouvel outil et Solstice SyMON reste le principal outil d'observation du comportement et des performances du système lorsque ce dernier est sous tension et fonctionne.

# Utilisation du RSC

Après avoir installé et configuré le logiciel Sun Remote System Control sur les systèmes serveur et client, vous devez utiliser une commande OpenBoot et définir certaines variables OpenBoot afin de diriger la sortie de la console sur le RSC.

Une partie de la configuration du RSC concerne la définition et l'activation des mécanismes d'*alerte*. Les alertes signalent à distance les problèmes du système et peuvent être envoyées à des pageurs ou à une adresse de messagerie électronique ; de plus, le RSC envoie les alertes à tout client connecté au RSC. Le RSC envoie un message d'alerte en cas de :

**1-2** Guide d'installation Sun Remote System Control (RSC) ♦ Mars 1999, révision A

- Réinitialisation du système serveur.
- Franchissement de la limite inférieure par défaut de température du serveur (attention : température élevée).
- Franchissement de la limite supérieure par défaut de température du serveur (arrêt pour cause de température élevée).
- Panne de l'alimentation de réserve du serveur.
- Panne d'électricité sur le site du serveur, dans le cas où un onduleur est utilisé et configuré pour envoyer une alerte au RSC.
- Réception par le RSC d'une alerte générée par le serveur.
- Réinitialisation du serveur due au temporisateur de surveillance.
- Détection par le RSC de cinq tentatives infructueuses de connexion au RSC en l'espace de cinq minutes.

Tous les messages d'alerte contiennent le nom du serveur et d'autres détails importants. Selon la configuration du RSC, l'alerte est envoyée à une adresse de messagerie électronique, aux pageurs ou à ces deux éléments. De plus, les alertes sont toujours envoyées aux clients qui sont connectés à des comptes RSC relatifs au serveur concerné.

Après la réception d'un message d'alerte, vous pouvez vous connecter à votre compte RSC relatif au serveur qui a émis l'alerte. Ceci vous permettra de contrôler les messages qui s'affichent sur la console afin de savoir si le serveur a retrouvé un fonctionnement normal ou si le système d'exploitation a été arrêté.

Si le serveur fonctionne, vous pouvez vous y connecter en utilisant une autre connexion et déboguer le système à l'aide d'outils d'administration de systèmes UNIX tels que SunVTS et Solstice SyMON. Si Solaris n'est pas installé sur le client, ces outils seront disponibles par le biais de X Windows.

Si le serveur ne fonctionne pas ou si les outils d'administration de systèmes UNIX ne sont pas disponibles, vous pouvez utiliser la fonction de console distante du RSC pour rétablir le fonctionnement du serveur.

Vous pouvez également rétablir le fonctionnement du serveur en utilisant le RSC pour :

- afficher des informations sur l'environnement ;
- mettre le serveur en mode de débogage ;
- contrôler le comportement du microprogramme serveur ;
- mettre le système hors puis sous tension si le serveur est bloqué ;

Après avoir diagnostiqué un problème, vous pouvez le cas échéant programmer le temps d'immobilisation nécessaire et la réparation.

Présentation de Sun Remote System Control **1-3**

# Fonctions du RSC

Sun Remote System Control fournit les fonctions suivantes pour la surveillance et la commande à distance des serveurs Sun Enterprise 250.

### Etat du serveur et contrôle

- Affichage de l'état de l'environnement du serveur.
- Accès à une console dotée de toutes les fonctions des consoles UNIX.
- Envoi d'une demande d'interruption pour mettre le serveur en mode débogage.
- Contrôle du niveau de diagnostic dans le cadre d'une réinitialisation du serveur.
- Réinitialisation du serveur sur demande. Lorsque le système ne répond pas, vous pouvez effectuer une réinitialisation à froid pour ramener le système en ligne.
- Mise hors puis sous tension du serveur.

### Visualisation des journaux

- Affichage d'un journal détaillé des erreurs et des événements RSC et d'un historique des commandes RSC.
- Affichage et réinitialisation des journaux de la console du serveur.

### Configuration du RSC

Vous pouvez définir les paramètres de configuration du RSC relatifs aux éléments suivants :

- **Alertes**
- Port Ethernet
- **Port série**
- Date et heure du RSC
- Votre mot de passe RSC personnel
- **Comptes utilisateur RSC.**

Le RSC prend en charge jusqu'à quatre comptes utilisateur protégés par des mots de passe par serveur géré et permet de personnaliser les droits d'accès à ces différents comptes.

**1-4** Guide d'installation Sun Remote System Control (RSC) ♦ Mars 1999, révision A

# Interfaces utilisateur

Les interfaces utilisateur du RSC sont les suivantes :

- une interface graphique nécessitant l'application RSC Java de Sun ;
- une interface de type ligne de commande accessible par une connexion telnet standard au port Ethernet du RSC ou au port série du RSC en utilisant PPP (point-to-point protocol) ;
- une interface de type ligne de commande accessible en connectant directement un terminal ASCII au port série du RSC.

Le RSC ne supporte pas plus de deux connexions telnet simultanées par serveur, qu'il s'agisse de sessions d'interface de type ligne de commande ou de connexions IUG RSC à la console serveur (Open Console). De plus, le RSC prend en charge jusqu'à trois sessions IUG RSC simultanées.

### Sécurité du RSC

Le matériel et le procédé employés pour se connecter à un compte RSC sur un serveur géré dépendent des pratiques de sécurité en vigueur dans l'entreprise et de si on utilise une communication Ethernet ou par ligne modem entrante. La sécurité est renforcée par les comptes RSC, les droits d'accès individuels et les mots de passe. De plus, le RSC enregistre toutes les connexions et envoie une alerte lorsqu'il détecte cinq tentatives de connexion infructueuses en l'espace de cinq minutes.

Les caractéristiques du modem et de la ligne téléphonique qui sont connectés au port série du RSC entrent également en ligne de compte quand il s'agit de déterminer la sécurité d'accès des connexions série distantes. Par exemple, vous pouvez utiliser une option de rappel ou une ligne téléphonique ne supportant que les appels sortants. Vous pouvez également configurer le RSC pour qu'il mette fin à toute session établie via le port série au bout de dix minutes d'inactivité.

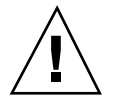

**Attention -** Comme c'est le cas pour toute session informatique, ne partez pas sans mettre fin à la session en cours. Utilisez toujours la commande RSC logout avant de vous déconnecter et veillez auparavant à déconnecter toutes les sessions serveur que vous avez lancées en utilisant la console RSC.

# Configuration des clients RSC

L'application RSC Java de Sun doit être installée sur un client pour que vous puissiez utiliser l'interface utilisateur graphique RSC. Et, pour utiliser le shell de

Présentation de Sun Remote System Control **1-5**

commande RSC, le client doit être un terminal ASCII ou disposer d'un logiciel d'émulation de terminal ASCII.

**Remarque -** Pour exécuter l'application Java IUG RSC de Sun sur une machine cliente Solaris, cette dernière doit être dotée de la version 1.1.6 ou d'une version ultérieure compatible du Java Development Kit for Solaris. Ce logiciel est inclus dans l'environnement d'exploitation de base de Solaris 7 et figure sur le CD Supplement Sun Enterprise 250. Il peut être installé avec le logiciel RSC à partir du CD. Vous pouvez télécharger la version requise pour le système d'exploitation Solaris 2.6 à l'adresse suivante : http://www.sun.com/solaris/java/

# Grandes lignes de la configuration du RSC

Après l'installation, vous devez exécuter un fichier de script qui vous guidera dans la configuration de base. Reportez-vous au Chapitre 3.

Si vous voulez être en mesure d'utiliser le RSC lors d'une panne générale d'électricité, vous devez installer et configurer un onduleur au niveau du serveur. Reportez-vous à l'annexe A du *Guide de l'utilisateur Sun Remote System Control (RSC)*.

Si vous envisagez d'utiliser un modem connecté au port série du RSC, vous devez configurer celui-ci de manière adéquate. Pour ce faire, reportez-vous à l'annexe B du *Guide de l'utilisateur Sun Remote System Control (RSC)*.

**1-6** Guide d'installation Sun Remote System Control (RSC) ♦ Mars 1999, révision A

# Préparation de l'installation du logiciel RSC

Avant d'installer le logiciel Remote System Control de Sun, vous devez télécharger les fichiers d'installation depuis un site Web ou les charger depuis le lecteur de CD-ROM ; choisir comment le RSC communiquera avec les utilisateurs ; et, enfin, prévoir et mettre par écrit les informations de configuration en votre possession.

Si vous accédez aux fichiers d'installation par le biais du Web, connectez-vous à http://sunsolve2.Sun.COM/sunsolve/E250/ : vous y trouverez les instructions relatives au téléchargement des fichiers d'installation. Si vous effectuez l'installation à partir du CD-ROM Sun Enterprise 250 Supplement, suivez les instructions contenues dans *Guide du supplément pour Sun Enterprise 250* sur ce CD-ROM. Si vous effectuez l'installation à partir du CD-ROM Supplement Sun Computer Systems, suivez les instructions du *Guide de la Plate-forme matèrielle Sun* fourni avec le CD.

# Choix de la configuration de communication du RSC

Bien que vous puissiez changer à tout moment la façon dont vous utilisez le RSC, il vous est possible d'exécuter, après avoir installé le logiciel, un script de configuration qui vous invitera à entrer les informations relatives à la première installation. Vous devrez choisir :

- Quels ports de communication RSC activer ;
- Si activer ou non les messages d'alerte et dans l'affirmative quels types d'alerte activer ;

**2-1**

### Choix des ports de communication du RSC

Le RSC dispose de deux ports de communication dédiés sur la façade arrière du serveur Sun Enterprise 250 : un port Ethernet et un port série. Il peut utiliser indifféremment un de ces deux ports ou les deux pour communiquer avec les utilisateurs.

### Port Ethernet RSC

Le port Ethernet RSC, s'il est connecté à votre réseau Ethernet local, est particulièrement pratique pour accéder au RSC depuis un réseau d'entreprise. De plus, étant donné que le RSC utilise des protocoles TCP/IP standards, vous pouvez vous connecter à distance au RSC en utilisant toute technologie standard permettant des connexions TCP/IP distantes à votre réseau telle qu'un groupe de modems rattaché à un serveur PPP.

Bien que le nombre de comptes utilisateur RSC disponibles soit limité à quatre, les utilisateurs de Solaris se trouvant sur le réseau Ethernet d'une entreprise peuvent se connecter à n'importe quel nud du réseau doté du logiciel client RSC, sélectionner leur propre moniteur pour la variable d'environnement DISPLAY, se connecter au RSC et utiliser l'IUG RSC. De plus, tout utilisateur disposant de privilèges de super-utilisateur sur le serveur peut se connecter et utiliser l'utilitaire rscadm afin de modifier la configuration du RSC. Les clients dotés du système d'exploitation Windows ont, quant à eux, besoin du logiciel client pour utiliser l'IUG RSC.

#### Port série RSC

Vous pouvez connecter un modem RSC dédié au port série RSC. A titre de sécurité, il est recommandé d'opter pour un modem prenant en charge le rappel pour l'accès à distance au RSC.

L'utilisation d'un modem sur le port série RSC est nécessaire pour envoyer les alertes à des pageurs. Si vous êtes préoccupé par la sécurité de l'accès au niveau du port série, vous pouvez opter pour un modem ou une ligne téléphonique ne prenant en charge que les appels sortants.

Pour utiliser l'IUG RSC, les utilisateurs doivent avoir installé le logiciel client RSC sur leurs machines. Si le modem possède une option de rappel, les utilisateurs doivent se connecter au modem depuis un numéro de téléphone donné.

Vous pouvez configurer le RSC pour déconnecter les sessions établies via le port série au bout de 10 minutes d'inactivité. Si le protocole PPP n'est pas activé sur le port série, seul un utilisateur peut se connecter au port série RSC à un moment donné.

**2-2** Guide d'installation Sun Remote System Control (RSC) ♦ Mars 1999, révision A

### Choix des types de messages d'alerte

Lorsqu'un problème se présente au niveau du serveur, le RSC envoie un message d'alerte. En général, le RSC envoie les messages d'alerte à tous les utilisateurs connectés à des comptes RSC.

Vous pouvez aussi configurer le RSC pour qu'il envoie des alertes à des personnes qui ne sont pas connectées à des comptes RSC. Ces alertes supplémentaires peuvent être envoyées à une adresse de messagerie électronique, à des pageurs alphanumériques ou à ces deux éléments. Après avoir reçu une alerte, les utilisateurs RSC peuvent se connecter au compte RSC relatif au serveur concerné et corriger la condition qui a causé l'alerte.

### Alertes de type messagerie électronique

Si le port Ethernet RSC est activé, vous avez la possibilité de choisir une adresse de messagerie électronique qui sera utilisée pour les alertes. Et, bien qu'une seule adresse puisse être utilisée dans ce cadre, vous pouvez avertir plusieurs personnes en utilisant un alias de messagerie électronique.

#### Alertes de type pageur

Si le port série RSC est activé et connecté à un modem, vous pouvez avertir un ou deux pageurs alphanumériques en cas d'alerte. Ce mécanisme est extrêmement pratique si vos administrateurs système ont l'habitude de prendre un pageur avec eux.

# Planification des paramètres de configuration

Le script de configuration du Remote System Control de Sun vous invite à entrer les paramètres de configuration. Si vous ne disposez pas d'informations sur certains points, vous pouvez sauter les parties correspondantes et utiliser l'utilitaire rscadm ou les interfaces RSC pour configurer ces éléments après l'installation.

Avant de vous lancer dans la configuration du logiciel Remote System Control de Sun sur un serveur Sun Enterprise 250, mettez si possible par écrit les informations suivantes :

- Nom d'hôte du serveur :
- Chaîne d'informations sur le client permettant d'identifier le serveur dans les messages d'alerte (8 caractères alphanumériques ou traits d'union maximum) :

Préparation de l'installation du logiciel RSC **2-3**

Vous pouvez, entre autres, utiliser le numéro de contrat de service après-vente du serveur (solution recommandée), son emplacement, le nom de l'administrateur système ou encore le service responsable.

- Voulez-vous activer la connexion Ethernet vers le RSC?  $(y|n)$ :
- *En cas d'activation de la connexion Ethernet,* comment voulez-vous contrôler la configuration du réseau (manuellement ou avec le protocole DHCP et un serveur DHCP)? :

Optez pour la configuration manuelle si vous voulez entrer des adresses Internet, pour DHCP si vous voulez utiliser le protocole DHCP et un serveur DHCP pour attribuer les paramètres de configuration réseau appropriés.

**Remarque -** Sun recommande de choisir pour le nom de périphérique RSC associé à l'adresse IP dans les tables de correspondance des serveurs de noms (NIS ou DNS), le nom du serveur suivi de -rsc. Par exemple, si le nom d'hôte du serveur est bert, vous utiliserez le nom bert-rsc pour le périphérique RSC. Sun recommande également en cas d'utilisation de DHCP, de configurer le serveur DHCP pour attribuer une adresse IP donnée au RSC.

- *Dans le cas où le RSC utilisera un protocole Ethernet configuré :*
	- adresse Internet pour le RSC :
	- adresse Internet pour le masque de sous-réseau :
	- adresse Internet pour la passerelle par défaut qui sera utilisée si la destination ne se trouve pas sur le même sous-réseau que le RSC :
- Voulez-vous que le RSC envoie des alertes en cas de problème ?  $(y|n)$ :
- Voulez-vous que le RSC envoie des messages d'alerte par messagerie électronique ?  $(y|n)$  :
- *Si vous voulez que le RSC envoie des messages d'alerte par messagerie électronique :*
	- adresses Internet pour le serveur de messagerie SMTP :
	- adresses Internet pour le serveur de messagerie SMTP de sauvegarde (facultatif) :
	- adresse de messagerie électronique à utiliser :
- Voulez-vous que le RSC envoie les messages d'alerte à un pageur ?  $(y|n)$ :
- *Si vous voulez que le RSC envoie les messages d'alerte à un pageur :*
	- numéro de téléphone du Pageur 1 :
- **2-4** Guide d'installation Sun Remote System Control (RSC) ♦ Mars 1999, révision A
- séquence d'initialisation modem pour le Pageur 1 :
- mot de passe compte du Pageur 1 :
- débit en bauds du Pageur 1 :
- bits de données du Pageur 1 :
- parité du Pageur 1 :
- bits d'arrêt du Pageur 1 :
- Voulez-vous que le RSC envoie les messages d'alerte à un autre pageur ?  $(y|n)$ :
- *Si vous voulez que le RSC envoie les messages d'alerte à un autre pageur :*
	- numéro de téléphone du Pageur 2 :
	- séquence d'initialisation modem pour le Pageur 2 :
	- mot de passe compte du Pageur 2 :
	- débit en bauds du Pageur 2 :
	- bits de données du Pageur 2 :
	- parité du Pageur 2 :
	- bits d'arrêt du Pageur 2 :
- Voulez-vous activer l'utilisation d'un modem RSC sur le port série RSC ? (y|n) :
- *Si vous pensez activer un modem RSC :*
	- voulez-vous activer PPP sur le modem RSC ?  $(y|n)$  :
	- adresse IP locale PPP (si elle n'est pas configurée de manière dynamique) :
	- adresse IP distante PPP (si elle n'est pas configurée de manière dynamique) :
	- débit du port série :
	- bits de données du port série :
	- parité du port série :
	- bits d'arrêt du port série :

Préparation de l'installation du logiciel RSC **2-5**

- Voulez-vous configurer un compte utilisateur RSC pendant l'installation ?  $(y|n)$  :
- *Si vous voulez configurer un compte utilisateur RSC pendant l'installation :*
	- nom d'utilisateur du compte :
	- $\blacksquare$  niveau d'autorisation de l'utilisateur : (c, u, a, r, none) :
	- mot de passe du compte :

Pour plus d'informations sur les noms de compte, les autorisations et les mots de passe, reportez-vous au Chapitre 4 du *Guide de l'utilisateur RSC*.

Il vous convient de mettre toutes ces informations par écrit pour pouvoir vous y référer lors de la configuration du logiciel RSC sur le serveur. Si certaines de ces informations ne sont pas disponibles ou ne sont pas définitives, vous pourrez utiliser les interfaces RSC ou l'utilitaire rscadm pour les modifier une fois la configuration initiale terminée.

**2-6** Guide d'installation Sun Remote System Control (RSC) ♦ Mars 1999, révision A

# Installation du logiciel RSC

Pour installer le logiciel Sun Remote System Control, vous devez installer deux composants distincts :

- Le logiciel serveur qui, installé sur un serveur Sun Enterprise 250, active le matériel RSC, et
- Le logiciel client (l'application Java RSC) qui, installé sur une station de travail cliente dotée de Solaris ou de Windows, fournit l'interface utilisateur graphique RSC.

Ces deux composants peuvent éventuellement être installés sur un même serveur Sun Enterprise 250.

Vous pouvez télécharger le logiciel RSC du site Web Sun Enterprise 250 ou l'installer directement depuis le CD-ROM Supplement Sun Enterprise 250 ou le CD-ROM Supplement Sun Computer Systems.

# Installation du logiciel pour l'environnement d'exploitation Solaris

Pour installer le logiciel Sun Remote System Control à partir du CD-ROM Supplement Sun Enterprise 250, suivez les instructions de *Guide du supplément pour Sun Enterprise 250* sur ce CD-ROM. Pour l'installer à partir du CD-ROM Supplement Sun Computer Systems, suivez les instructions du *Guide de la plate-forme matérielle Sun* fourni avec le CD.

Pour télécharger le logiciel Sun Remote System Control du Web, suivez les instructions du site Web Sun Enterprise 250 :

http://sunsolve2.Sun.COM/sunsolve/E250/

**3-1**

Une fois les fichiers téléchargés, utilisez la commande cd pour changer le répertoire où ils sont stockés et entrez la commande suivante après vous être connecté en tant que racine :

**# sh RSC.sh**

Cette commande exécute le script d'installation RSC. Si vous êtes connecté à un serveur Sun Enterprise 250, le script d'installation affiche l'écran suivant :

Bienvenue dans l'utilitaire d'installation du logiciel SUN Remote System Control Vous pouvez installer :

1.Le module SUNWrscu pour activer ce matériel Remote System Control sur cette Sun Enterprise 250

2. Le module SUNWrscj pour permettre à ce système Solaris de contrôler le périphérique Remote System Con 3. Les deux modules précédents

Entrez 1, 2 ou 3 pour choisir une des options ci-dessus, ou q pour sortir de ce script sans rien installe

Pour installer le logiciel serveur, entrez 1. Pour installer uniquement le logiciel client afin de contrôler d'autres serveurs Sun Enterprise 250 dotés du logiciel RSC, entrez 2. Pour installer à la fois les logiciels serveur et client, entrez 3.

Si vous n'êtes pas connecté à un serveur Sun Enterprise 250, le script affiche l'écran suivant :

```
Bienvenue dans l'utilitaire d'installation du logiciel SUN Remote System Control
Cette machine n'est pas une Sun Enterprise 250, vous pouvez donc installer :
1. Le module SUNWrscj pour permettre à ce système Solaris de contrôler le périphérique Remote System Con
Entrez 1 pour installer le module, ou q pour sortir de ce
script sans rien installer :
```
Entrez 1 pour installer le logiciel client (l'application Java RSC).

Une fois l'application Java RSC installée sur un client Solaris, elle se trouve par défaut dans le répertoire /opt/rsc.

**Remarque -** Pour exécuter l'application Java IUG RSC de Sun sur une machine cliente Solaris, cette dernière doit être dotée de la version 1.1.6 ou d'une version ultérieure compatible du Java Development Kit for Solaris. Ce logiciel est inclus dans l'environnement d'exploitation de base de Solaris 7 et figure sur le CD Supplement Sun Enterprise 250. Il peut être installé avec le logiciel RSC à partir du CD. Vous pouvez télécharger la version requise pour le système d'exploitation Solaris 2.6 à l'adresse suivante : http://www.sun.com/solaris/java/

**3-2** Guide d'installation Sun Remote System Control (RSC) ♦ Mars 1999, révision A

# Exécution du script de configuration du serveur

Après avoir installé le logiciel RSC sur le serveur et décidé de comment vous allez configurer le RSC, exécutez le script de configuration :

# **/usr/platform/sun4u/sbin/rsc-config**

Les invites qui suivent devraient s'afficher sur votre écran (certaines peuvent ne pas apparaître selon les choix effectués). Pour répondre aux messages de l'Etape 3 , page @–3 à l'Etape 43 , page @–5, vous aurez besoin des informations que vous avez rassemblées en suivant les instructions du Chapitre 2.

Les messages relatifs à l'activation du port Ethernet, du port série et des alertes comportent une option skip (s). Cette dernière vous sera utile si vous réexécutez le script après avoir terminé la première configuration du RSC afin de modifier certaines des options sélectionnées. Dans ce cas, si vous choisissez skip, la configuration de l'option concernée ne changera pas. Si en revanche l'option concernée n'a pas été définie et que vous choisissez skip, le RSC utilisera le paramétrage par défaut (qui apparaît entre crochets).

**1. Continuer l'installation du RSC (y|n) :**

Entrez **y** ou **yes** (oui) pour continuer ; **n** ou **no** (non) pour abandonner la configuration.

**2. Configurer heure/date RSC maintenant (y|n|?) [y] :**

En entrant **y** ou **yes** (oui) la date et l'heure du RSC seront réglées sur celles du serveur (choix recommandé).

- **3. Nom machine serveur [***nom-serveur***] :**
- **4. Modifier champ info client (y|n|?) [n] :**
- **5. Info client (<= 8 char) :**
- **6. Activer interface Ethernet RSC (y|n|s|?) [n] :**
- **7. Mode IP RSC IP (config|dhcp|?) [dhcp] :**
- **8. Adresse IP RSC :**
- **9. Masque de réseau IP RSC [255.255.255.0] :**

Installation du logiciel RSC **3-3**

- **10. Passerelle IP RSC :**
- **11. Activer alertes RSC (y|n|s|?) [n] :**
- **12. Activer alertes email (y|n) [n] :**
- **13. Adresse IP du serveur SMTP :**
- **14. Installation du serveur SMTP de sauvegarde (y|n) [n] :**
- **15. Adresse IP du serveur de sauvegarde SMTP :**
- **16. Adresse email :**
- **17. Activer alertes pageur (y|n) [n] :**
- **18. Pageur 1 Numéro (#|?) :**
- **19. Pageur 1 Séq init modem (<= 15 chars) [none] :**
- **20. Pageur 1 Mot de passe (<= 6 chars) [none] :**
- **21. Pageur 1 débit bauds (300|1200|2400|4800|9600) [300] :**
- **22. Pageur 1 bits de données (7|8) [7] :**
- **23. Pageur 1 parité (even|odd|none) [even] :**
- **24. Pageur 1 bits d'arrêt (1|2) [1] :**
- **25. Installation Pageur 2 Numéro (y|n) [n] :**
- **26. Pageur 2 Numéro (#|?) :**
- **27. Pageur 2 Séq init modem (<= 15 chars) [none] :**
- **28. Pageur 2 Mot de passe (<= 6 chars) [none] :**
- **29. Pageur 2 débit bauds (300|1200|2400|4800|9600) [300] :**
- **30. Pageur 2 bits de données (7|8) [7] :**
- **31. Pageur 2 parité (even|odd|none) [even] :**
- **32. Pageur 2 bits d'arrêt (1|2) [1] :**
- **33. Activer interface modem RSC (y|n|s|?) [n] :**
- **34. Activer PPP sur modem (y|n) [n] :**
- **35. Adresse locale IP PPP [dynamic] :**
- **36. Adresse distante IP PPP [dynamic] :**
- **37. Débit bauds port série (9600|19200|38400|57600|115200) [9600] :**
- **38. Bits de données port série (7|8) [8] :**
- **39. Parité port série (even|odd|none) [none] :**
- **40. Bits d'arrêt port série (1|2) [1] :**
- **41. Configurer compte utilisateur (y|n|?) [y] :**
- **42. Nom d'utilisateur :**
- **43. Permissions utilisateur (c,u,a,r|none|?) [cuar] :**

Pour la description détaillée des permissions utilisateur, reportez-vous au *Guide de l'utilisateur Sun Remote System Control (RSC)*. Toutefois étant donné que ce compte sera le seul compte utilisateur RSC tant que vous n'en ajouterez pas d'autres, nous vous conseillons de choisir le paramétrage par défaut : cuar.

### Fin de la configuration du serveur

Le script de configuration affiche ensuite un résumé des différentes parties de la procédure et vous demande confirmation. Vous devez pour chaque partie répondre **y** ou **yes** (oui) pour confirmer vos choix ou **n** ou **no** (non) pour revenir à la partie concernée.

Une fois que vous avez confirmé tous les points, la procédure de configuration met à jour la mémoire PROM flash du RSC.

**Attention -** La mise à jour de la mémoire PROM flash prend plusieurs minutes. N'interrompez en aucun cas ce processus en abandonnant la procédure de configuration ou en coupant l'alimentation du système. En cas d'interruption en effet, vous devrez redémarrer le script de configuration et le mener à bon terme pour que le RSC puisse fonctionner correctement.

Installation du logiciel RSC **3-5**

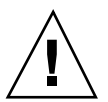

Après avoir configuré le RSC selon vos indications, la procédure de configuration vous demande le mot de passe du compte utilisateur si vous avez décidé de créer un tel compte. Vous devrez ensuite répéter ce mot de passe.

Enfin, la procédure vous demande si vous souhaitez réinitialiser le RSC. Une réinitialisation est nécessaire pour que la configuration Ethernet prenne effet. Cette opération met fin à la configuration du logiciel serveur RSC.

# Renvoi de la console sur le RSC

Une fois le logiciel RSC installé et dûment configuré, la console système reste disponible comme sur toute machine Sun normale. Pour activer le RSC en tant que périphérique console système, vous devez vous connecter au serveur et entrer les commandes suivantes à l'invite ok :

```
ok diag-output-to rsc
ok setenv input-device rsc
ok setenv output-device rsc
```
Ces commandes prendront effet à la prochaine réinitialisation du serveur. Vous pouvez à tout moment utiliser les commandes suivantes pour désactiver le RSC en tant que console par défaut :

```
ok diag-output-to ttya
ok setenv input-device keyboard
ok setenv output-device screen
```
Ces commandes prendront effet à la prochaine réinitialisation du serveur.

# Installation du logiciel client pour les systèmes d'exploitation Windows 95, Windows 98 et Windows NT

Pour installer le logiciel client RSC sur un système Windows, chargez le CD Supplement Sun Enterprise 250 ou le CD Supplement Sun Computer Systems dans le lecteur du système. L'application InstallShield démarrera automatiquement vous invitant à donner un nom de répertoire puis installera l'exécutable RSC dans l'emplacement indiqué.

**<sup>3-6</sup>** Guide d'installation Sun Remote System Control (RSC) ♦ Mars 1999, révision A

Si vous téléchargez le logiciel RSC du Web, exécutez le fichier SunRsc.exe pour démarrer l'application InstallShield et installer le logiciel client RSC.

**Remarque -** Si vous ne précisez pas le répertoire d'installation, le logiciel client RSC sera installé par défaut dans le répertoire C:\Program Files\Sunw\Remote System Control.

Installation du logiciel RSC **3-7**

**3-8** Guide d'installation Sun Remote System Control (RSC) ♦ Mars 1999, révision A

# Index

**Index-9**